## How to set up and take Password Skills Solo tests

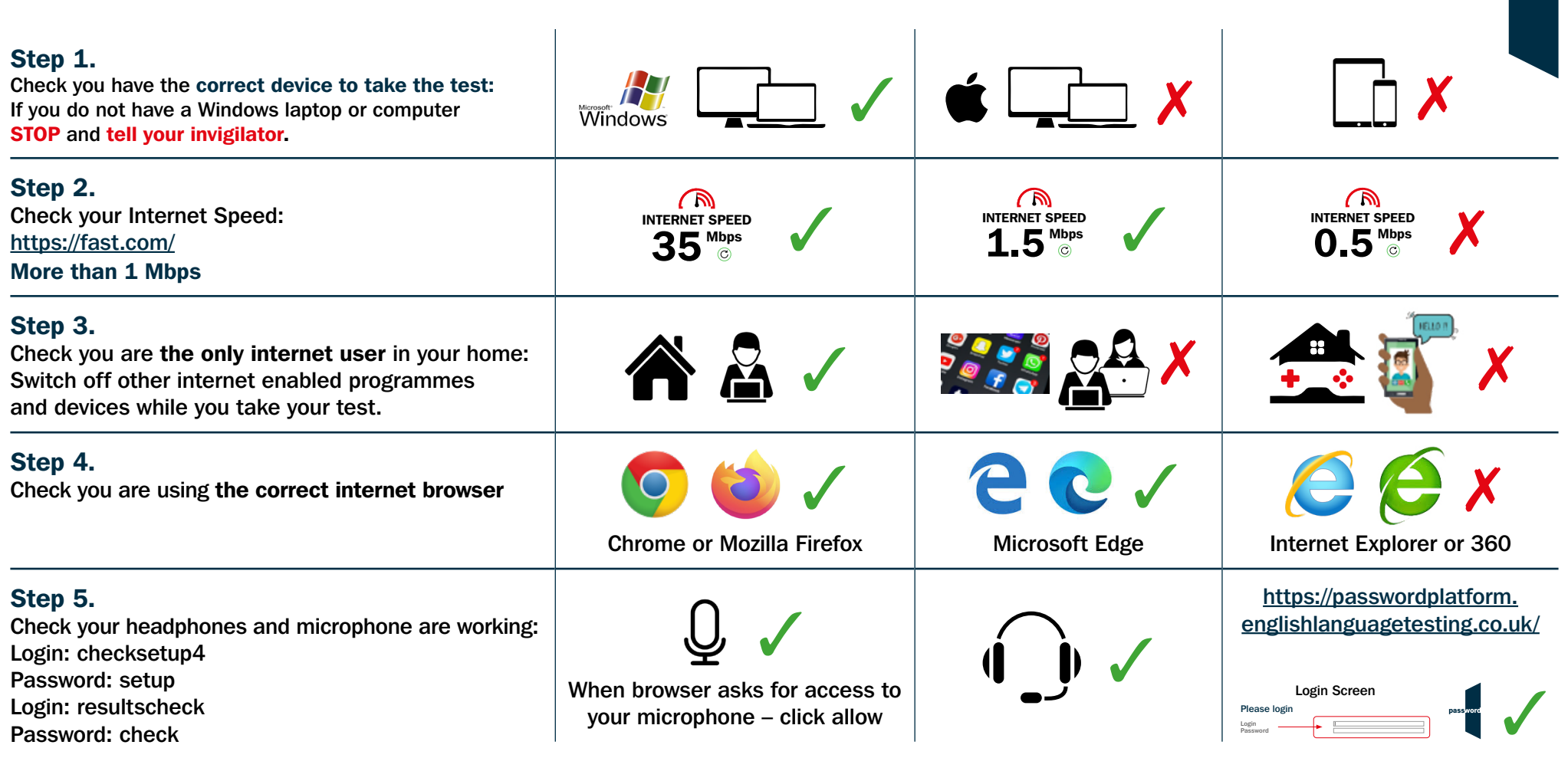

password

## You are now ready to take a test. Insert your unique test code here:

https://passwordplatform.englishlanguagetesting.co.uk/

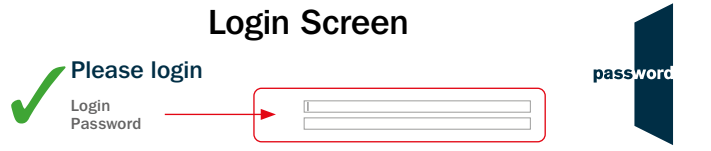

When browser asks for access to your microphone – click allow Press F11 to enter full screen.